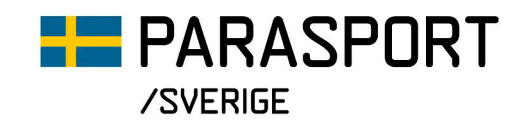

## **Så här ansöker du om Projektstöd IF IdrottOnline**

- 1. Logga in på föreningens IdrottOnline-sida.
- 2. Gå till idrottmedel. Du hittar fliken högst upp i menyraden eller i menyfältet till vänster på skärmen.

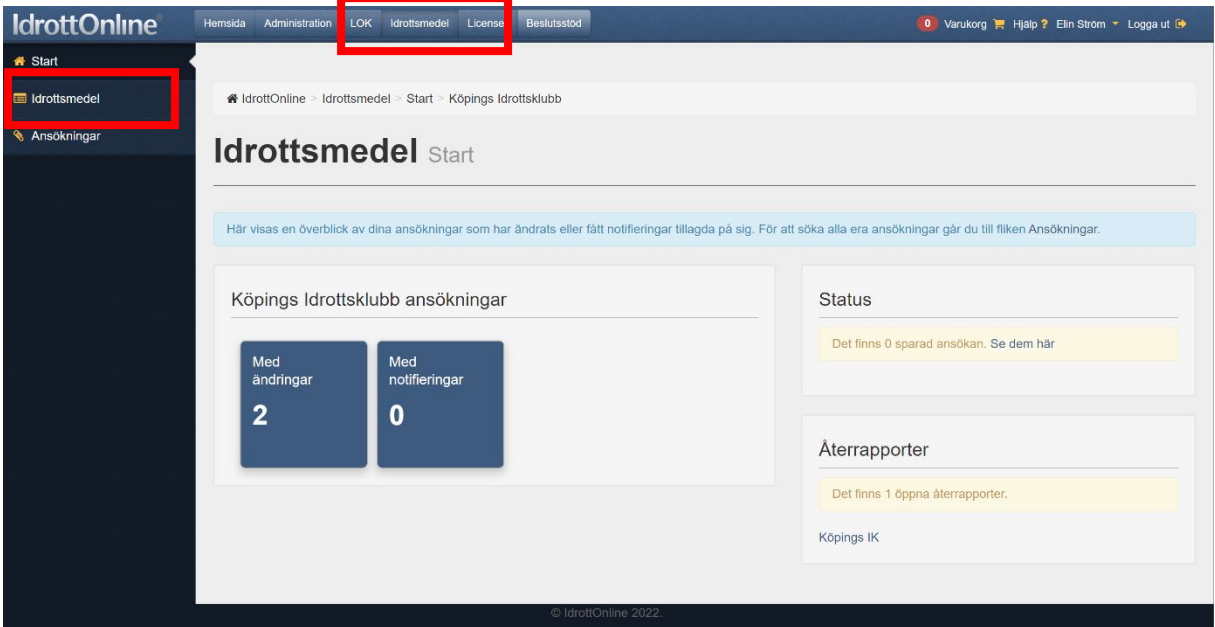

3. Välj skapa ansökan.

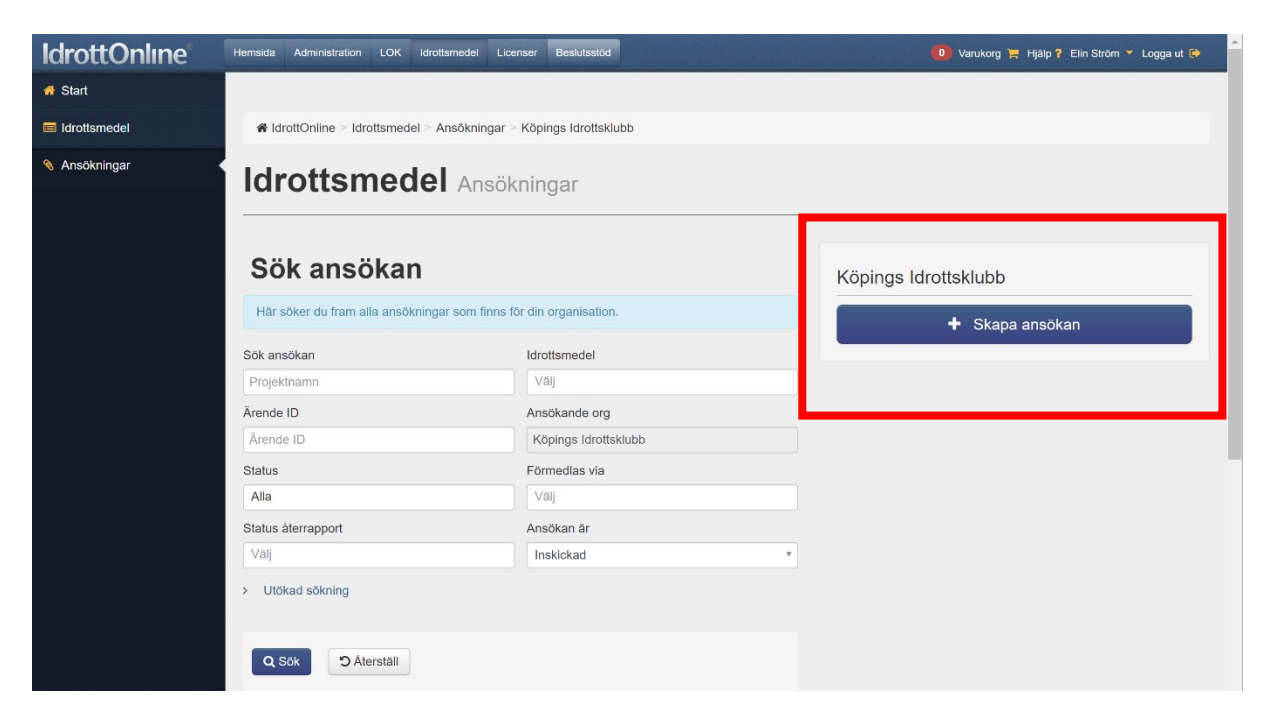

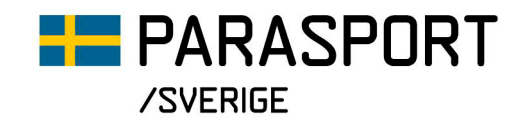

4. Därefter väljer du Idrottsmedel via Svenska Parasportförbundet, på kategori väljer du alla och under idrottmedel väljer du Projektstöd IF Bou+.

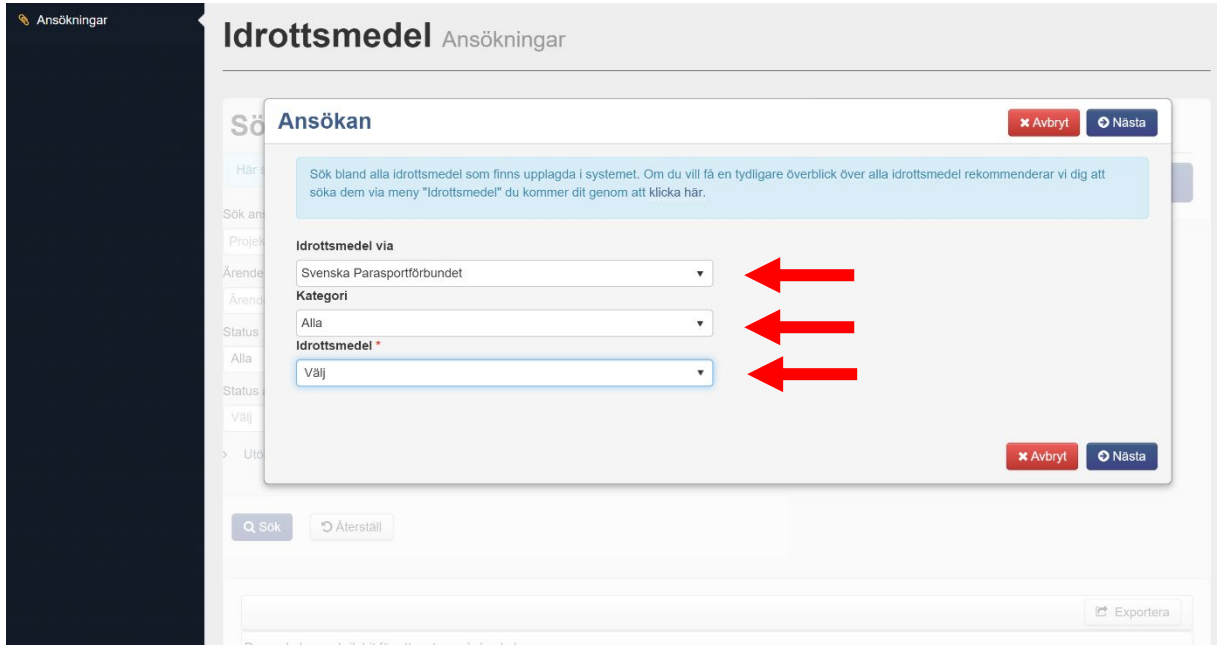

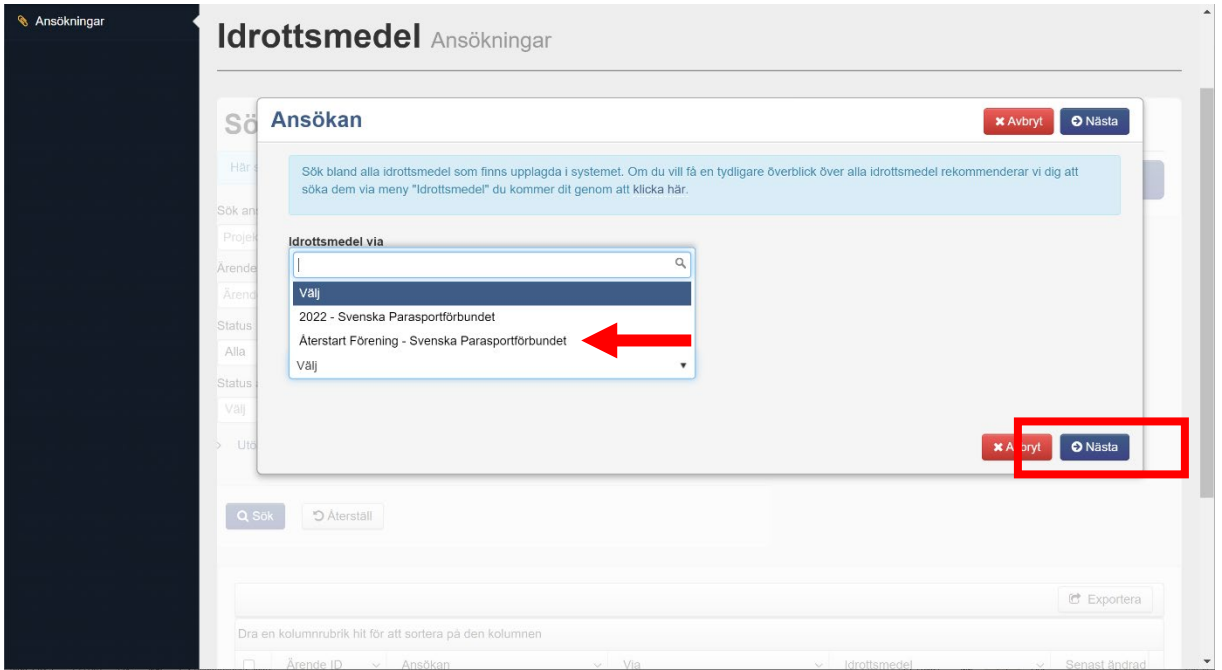

- 5. Klicka på nästa när du gjort dina val.
- 6. Fyll i formuläret som kommer upp och skicka in när du är klar.

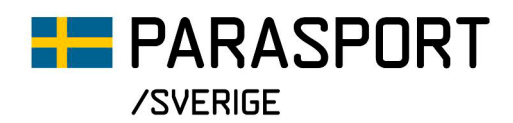

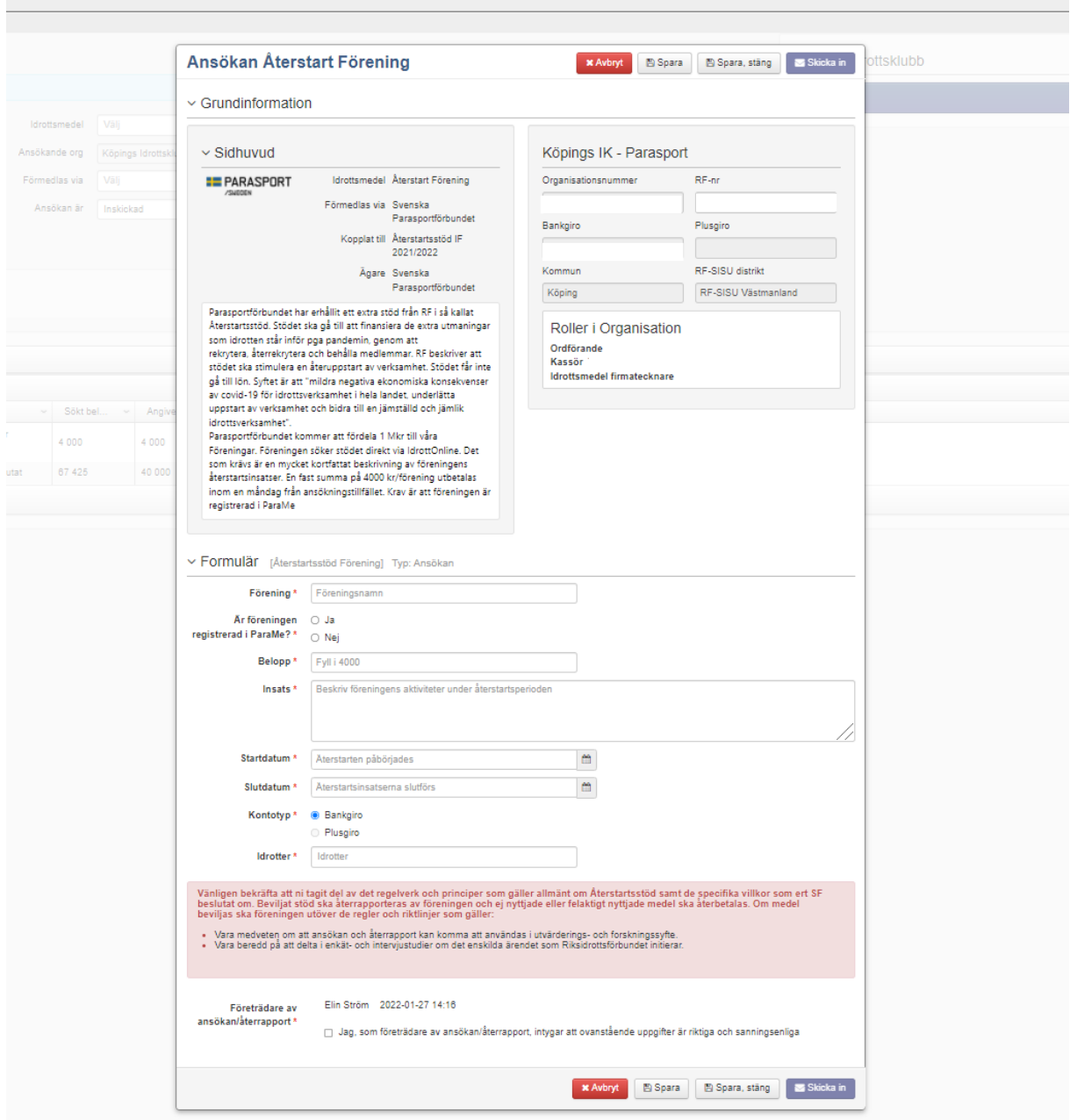

Lycka till!